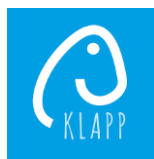

## **Trucs et astuces**

Ci-dessous, quelques astuces pour bien démarrer avec Klapp

- Il est possible de désactiver l'envoi d'un courriel à chaque réception de message, de cette façon, vous recevez une notification dans l'application, mais également un mail. (Paramètres => Paramètres de communication).
- Il est possible d'annoncer les absences et les demi-jours directement depuis Klapp.
- Il est possible de traduire les messages dans la langue de votre choix (Paramètres => Paramètres de traduction).
- Vous trouverez les événements particuliers liés à la classe de vos enfants (prévention routière, course d'école, etc) ainsi que ceux concernant toute l'école (fête d'école, semaine hors-cadre, etc) ainsi que les documents d'information les accompagnant dans le calendrier.
- Vous pouvez contacter et être contactés par les autres parents, sans donner votre n° de téléphone.
- Il est possible de joindre un fichier ou un audio à un message.
- Il est possible de filtrer les messages afin de ne voir que ceux concernant un de vos enfants en particulier par exemple => logo « lignes en triangle »  $\equiv$  à droite de la barre de création des messages